## **LEAP Bridge Steel CONNECT Edition V20 Update 1 (Aug. 28, 2020)**

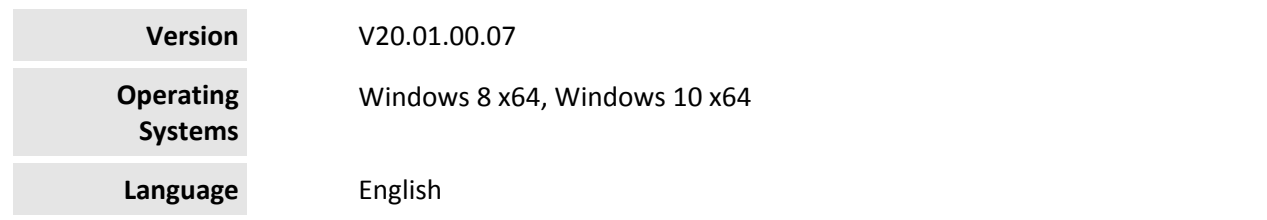

Before you begin, please note the following:

 Review the End‐User License Agreement (or EULA) carefully during the installation of LEAP Bridge Steel. By installing this release, you agree to the terms and conditions of the agreement. A copy of the End User License Agreement named EULA.pdf will be included in the default product installation folder.

This document contains the following information:

- What is New & Changed?
- Support and Services Information
- Using the Online Help

What is New & Changed?

LEAP Bridge Steel (LBS) CONNECT Edition incorporates Bentley CONNECT which helps you produce better designs by facilitating collaboration, interoperability, standardization and skills development. For an organization and enterprise, CONNECT provides greater insight and control over project design, deliverables and the project team. Please note that the LEAP Bridge Steel files are not backward compatible. Once they are opened and saved in newer versions, they cannot be opened in older versions. To learn how CONNECT will benefit you and your projects, please read this (http://bit.ly/CONNECT‐Overview).

This release has addressed the following important issues.

- Appurtenance load distribution using SDL Distribution dialog reported on wrong girders.
- Appurtenance incorrectly showed zero value in the Camber diagram.
- Design code did not correctly initialize in Substructure module.
- Incorrect categorization of stiffened or unstiffened web in the web shear design check.
- The program crashed when the splice design check was running.
- The program crashed when the OK button of the Loads dialog was clicked in a user's file.
- Unable to retain user's input of the Strut‐and‐Tie model in the substructure module.
- Unable to open any user files by double clicking the file names on ProjectWise.

ON24 session/registration links:

## https://www.bentley.com/en/global‐events/accelerate/2020/openbridge‐virtual

Activating the product CONNECT Licensing:

This product version utilizes CONNECT Licensing, which is not supported by SELECT activation key(s). CONNECT Licensing features new behavior to enhance your organization's user administration and security with mandatory user sign-in via CONNECTION Client to access the application. If you are already signed into the CONNECTION Client, you have met this prerequisite. If you have not, please refer to the Administrator's Resource Center and/or contact your administrator for assistance in the registration and sign‐in process.

Note: You may need to contact your system administrator if your organization uses a proxy server to connect to the Internet. Click the Proxy... button in the Product Activation Wizard to display a dialog for entering these connection settings.

Support and Services Information

FAQs, What's New/Changed and other technical information can be found on Bentley's technical support documentation page (https://www.bentley.com/en/support).

Please log issues that you encounter in Bentley products with the Service Ticket Manager (http://apps.bentley.com/srmanager/ProductSupport) .

Using the Online Help

The step by step guides for the tutorials are also provided in the .chm format. Tutorial files are located in the Example directory. To access the manual and tutorial guides, select the appropriate link from the Help menu.

Last updated 2020/08

© 2020 Bentley Systems, Incorporated. Legal Notice